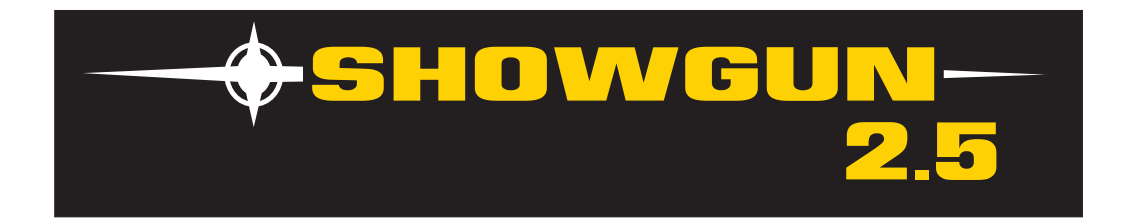

# **Getting Started with SHOWGUN™ 2.5**

*Use the following steps to set up and configure your SHOWGUN™ 2.5 fixture:*

## **Unpack**

Unpack your SHOWGUN™ 2.5 fixture and verify that it arrived undamaged. If the fixture is damaged, notify both the shipping agent and your sales agent immediately.

## **Install Attachment Plugs**

Install the correct power cord cap for your location. The cores in the mains lead are colored according to the following code:

- green and yellow = earth
- $\bullet$  blue = neutral
- $brown = live$

Class 1 equipment - This equipment must be earthed .

## **Mount**

To mount the fixture upright, place the fixture on a sturdy, stable non-flammable surface that will support a weight of 63.5 kg (140 lb).

Truss mount the SHOWGUN 2.5 fixture using it's custom mounting bracket and clamps and a safety cable attached to the fixture's base.

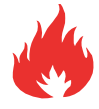

#### **WARNING!**

**Caution!**

**SHOWGUN 2.5 projects a powerful light beam that can generate intense heat. Do not point directly at other lights on the rig.**

**Do not mount on or within 5 M of flammable objects.**

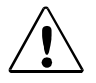

**SHOWGUN 2.5 fixtures should be installed and operated by trained personnel only.**

## **Power Up**

To power on the fixture, connect it to an appropriately-rated power source. (200-230V; 50-60Hz 14-12,18A). The fixture will begin an automatic homing process.

#### **Caution!**

**Disengage Pan and Tilt locks before operating the fixture.**

## **SHOWGUN 2.5 Onboard Menu System**

Use **LEFT** and **RIGHT** arrows to move through the current menu level options

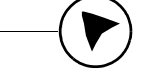

Use the **MENU** button (on the left when viewing the display) to unlock the menu and move back to the previous menu level

Center Navigation Button

Use **UP** and **DOWN** arrows to select from available value or setting options.

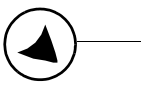

Use the **ENTER** button (on the right when viewing the display) to store a selected menu value or option.

# **Configuring Your SHOWGUN 2.5 Fixture**

To Set the Start Channel on an SHOWGUN 2.5 Fixture:

1. Access the fixture's menu system via the dot matrix display on the fixture's front panel.

*Note: Navigation system buttons' functions invert automatically when the fixture is turned upside down.*

- 2. Unlock the menu system by pressing and holding down the MENU button until the extended 2-line display appears. **DMX ADDRESS MENU** is the first option at the top menu level.
- 3. Press the ENTER button to select. The display will show **SET DMX START CHANNEL:###.** The display will show the start channel currently assigned to the fixture.
- 4. Use the UP and DOWN arrow buttons on the Navigation button to select a new DMX start channel. The display will flash a new option ready for selection.

*Note: The last valid Start channel for an SHOWGUN 2.5 fixture is based on the channel range required by fixture's module configuration. The last valid start channel for a standard configuration SHOWGUN 2.5 fixture is 486 (512–30+1).*

5. Press the ENTER button to accept the new DMX Start channel. The display will stop flashing when a new option is entered. The new option will not be stored until the ENTER button is pressed.

## **Getting Help**

You can find SHOWGUN 2.5 information online at www.highend.com/support/ or contact High End Systems tech support by email at support@highend.com or by phone at 1.800.890.8989.